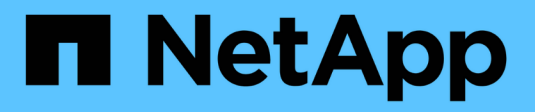

## **Surveiller les opérations d'efficacité du volume**

ONTAP 9

NetApp April 24, 2024

This PDF was generated from https://docs.netapp.com/fr-fr/ontap/volumes/view-status-efficiencyoperations-task.html on April 24, 2024. Always check docs.netapp.com for the latest.

# **Sommaire**

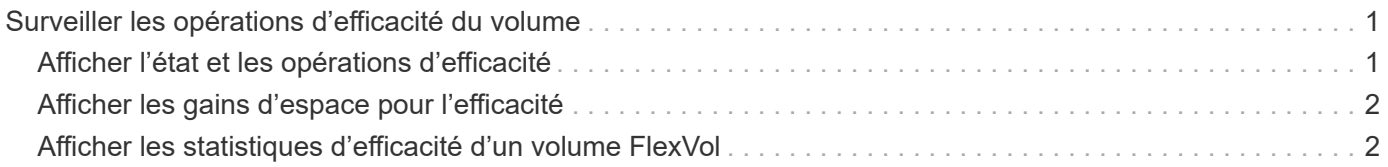

## <span id="page-2-0"></span>**Surveiller les opérations d'efficacité du volume**

### <span id="page-2-1"></span>**Afficher l'état et les opérations d'efficacité**

Vous pouvez voir si la déduplication ou la compression des données est activée sur un volume. Vous pouvez également afficher le statut, l'état, le type de compression et la progression des opérations d'efficacité d'un volume à l'aide de volume efficiency show commande.

### **Afficher l'état de l'efficacité**

#### **Étape**

1. Afficher l'état d'une opération d'efficacité sur un volume : volume efficiency show

La commande suivante affiche le statut d'une opération d'efficacité sur volume Vola qui se voit attribuer le type de compression adaptative :

volume efficiency show -instance -vserver vs1 -volume VolA

Si l'opération d'efficacité est activée sur volume Vola et que l'opération est inactive, vous pouvez voir les éléments suivants dans la sortie système :

```
cluster1::> volume efficiency show -vserver vs1 -volume VolA
   Vserver Name: vs1
    Volume Name: VolA
     Volume Path: /vol/VolA
           State: Enabled
          Status: Idle
        Progress: Idle for 00:03:20
```
#### **Déterminez si les volumes contiennent des données compressées de manière séquentielle**

Vous pouvez afficher la liste des volumes pour lesquels la compression séquentielle est activée, par exemple, lorsque vous devez revenir à une version ONTAP antérieure à la version 9.13.1. Vous devez être en mode privilège avancé pour utiliser cette commande.

#### **Étape**

- 1. Définissez le niveau de privilège : set -privilege advanced
- 2. Répertorier les volumes pour lesquels la compression séquentielle est activée : 'Volume Efficiency show -Extended-auto-Adaptive-compression true'

### <span id="page-3-0"></span>**Afficher les gains d'espace pour l'efficacité**

Vous pouvez afficher le gain d'espace obtenu grâce à la déduplication et à la compression des données sur un volume en utilisant le volume show commande.

#### **Description de la tâche**

Les gains d'espace obtenus avec les copies Snapshot ne sont pas inclus dans le calcul des gains d'espace réalisés sur un volume. L'utilisation de la déduplication n'affecte pas les quotas de volume. Les quotas sont signalés au niveau logique et restent inchangés.

#### **Étape**

1. Utilisez le volume show commande pour afficher les gains d'espace réalisés sur un volume grâce à la déduplication et à la compression des données.

#### **Exemple**

La commande suivante permet d'afficher les économies d'espace réalisées grâce à la déduplication et à la compression des données sur le volume Vola : volume show -vserver vs1 -volume VolA

```
cluster1::> volume show -vserver vs1 -volume VolA
                                     Vserver Name: vs1
                                      Volume Name: VolA
...
              Space Saved by Storage Efficiency: 115812B
         Percentage Saved by Storage Efficiency: 97%
                    Space Saved by Deduplication: 13728B
              Percentage Saved by Deduplication: 81%
                   Space Shared by Deduplication: 1028B
                      Space Saved by Compression: 102084B
          Percentage Space Saved by Compression: 97%
```
...

### <span id="page-3-1"></span>**Afficher les statistiques d'efficacité d'un volume FlexVol**

Pour en savoir plus sur les opérations d'efficacité exécutées sur un volume FlexVol, utilisez le volume efficiency stat commande.

#### **Étape**

1. Utilisez le volume efficiency stat Commande pour afficher les statistiques des opérations d'efficacité sur un volume FlexVol.

#### **Exemple**

```
La commande suivante vous permet d'afficher les statistiques des opérations d'efficacité sur le volume Vola :
volume efficiency stat -vserver vs1 -volume VolA
```

```
cluster1::> volume efficiency stat -vserver vs1 -volume VolA
                 Vserver Name: vs1
                  Volume Name: VolA
                  Volume Path: /vol/VolA
Inline Compression Attempts: 0
```
#### **Informations sur le copyright**

Copyright © 2024 NetApp, Inc. Tous droits réservés. Imprimé aux États-Unis. Aucune partie de ce document protégé par copyright ne peut être reproduite sous quelque forme que ce soit ou selon quelque méthode que ce soit (graphique, électronique ou mécanique, notamment par photocopie, enregistrement ou stockage dans un système de récupération électronique) sans l'autorisation écrite préalable du détenteur du droit de copyright.

Les logiciels dérivés des éléments NetApp protégés par copyright sont soumis à la licence et à l'avis de nonresponsabilité suivants :

CE LOGICIEL EST FOURNI PAR NETAPP « EN L'ÉTAT » ET SANS GARANTIES EXPRESSES OU TACITES, Y COMPRIS LES GARANTIES TACITES DE QUALITÉ MARCHANDE ET D'ADÉQUATION À UN USAGE PARTICULIER, QUI SONT EXCLUES PAR LES PRÉSENTES. EN AUCUN CAS NETAPP NE SERA TENU POUR RESPONSABLE DE DOMMAGES DIRECTS, INDIRECTS, ACCESSOIRES, PARTICULIERS OU EXEMPLAIRES (Y COMPRIS L'ACHAT DE BIENS ET DE SERVICES DE SUBSTITUTION, LA PERTE DE JOUISSANCE, DE DONNÉES OU DE PROFITS, OU L'INTERRUPTION D'ACTIVITÉ), QUELLES QU'EN SOIENT LA CAUSE ET LA DOCTRINE DE RESPONSABILITÉ, QU'IL S'AGISSE DE RESPONSABILITÉ CONTRACTUELLE, STRICTE OU DÉLICTUELLE (Y COMPRIS LA NÉGLIGENCE OU AUTRE) DÉCOULANT DE L'UTILISATION DE CE LOGICIEL, MÊME SI LA SOCIÉTÉ A ÉTÉ INFORMÉE DE LA POSSIBILITÉ DE TELS DOMMAGES.

NetApp se réserve le droit de modifier les produits décrits dans le présent document à tout moment et sans préavis. NetApp décline toute responsabilité découlant de l'utilisation des produits décrits dans le présent document, sauf accord explicite écrit de NetApp. L'utilisation ou l'achat de ce produit ne concède pas de licence dans le cadre de droits de brevet, de droits de marque commerciale ou de tout autre droit de propriété intellectuelle de NetApp.

Le produit décrit dans ce manuel peut être protégé par un ou plusieurs brevets américains, étrangers ou par une demande en attente.

LÉGENDE DE RESTRICTION DES DROITS : L'utilisation, la duplication ou la divulgation par le gouvernement sont sujettes aux restrictions énoncées dans le sous-paragraphe (b)(3) de la clause Rights in Technical Data-Noncommercial Items du DFARS 252.227-7013 (février 2014) et du FAR 52.227-19 (décembre 2007).

Les données contenues dans les présentes se rapportent à un produit et/ou service commercial (tel que défini par la clause FAR 2.101). Il s'agit de données propriétaires de NetApp, Inc. Toutes les données techniques et tous les logiciels fournis par NetApp en vertu du présent Accord sont à caractère commercial et ont été exclusivement développés à l'aide de fonds privés. Le gouvernement des États-Unis dispose d'une licence limitée irrévocable, non exclusive, non cessible, non transférable et mondiale. Cette licence lui permet d'utiliser uniquement les données relatives au contrat du gouvernement des États-Unis d'après lequel les données lui ont été fournies ou celles qui sont nécessaires à son exécution. Sauf dispositions contraires énoncées dans les présentes, l'utilisation, la divulgation, la reproduction, la modification, l'exécution, l'affichage des données sont interdits sans avoir obtenu le consentement écrit préalable de NetApp, Inc. Les droits de licences du Département de la Défense du gouvernement des États-Unis se limitent aux droits identifiés par la clause 252.227-7015(b) du DFARS (février 2014).

#### **Informations sur les marques commerciales**

NETAPP, le logo NETAPP et les marques citées sur le site<http://www.netapp.com/TM>sont des marques déposées ou des marques commerciales de NetApp, Inc. Les autres noms de marques et de produits sont des marques commerciales de leurs propriétaires respectifs.